## **Comment Scanner le QR Code des Participants à un Événement sur AZ-COMPANIES.COM ?**

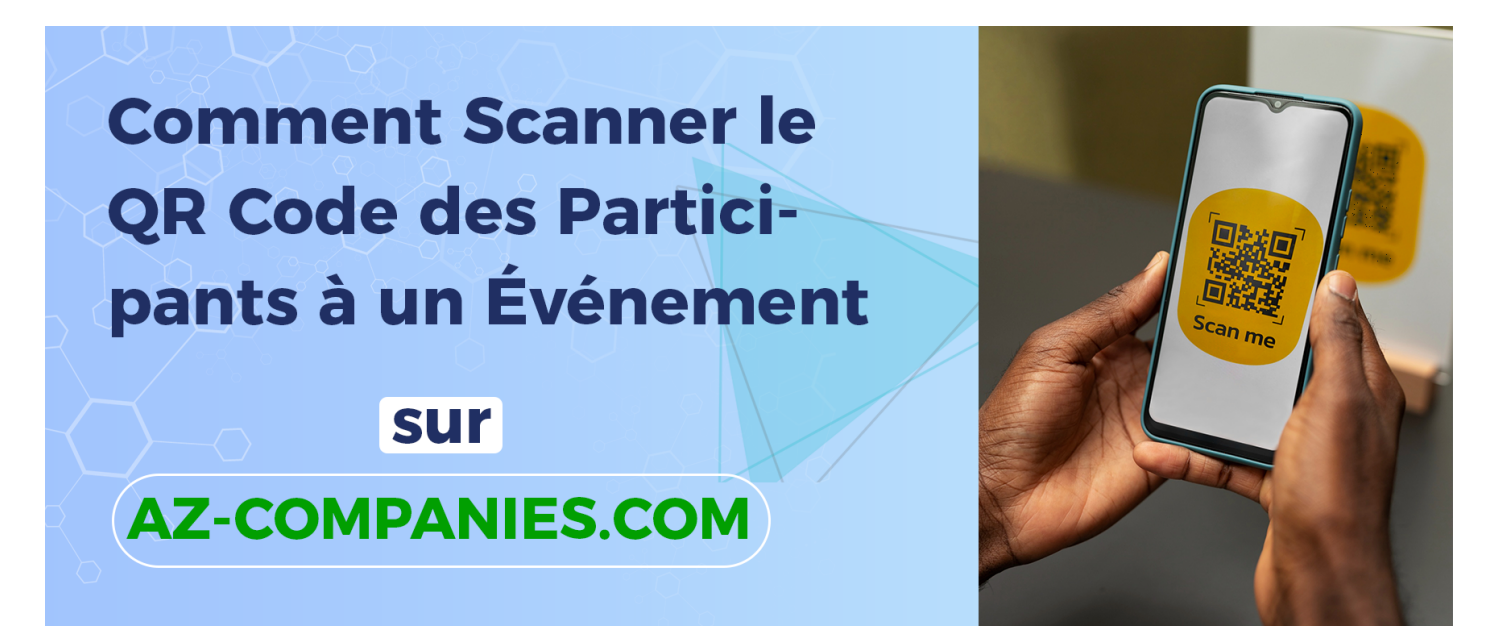

Lors de la gestion d'un événement sur AZ-COMPANIES.COM, il est crucial de pouvoir enregistrer rapidement et efficacement la présence des participants. Le QR code est un outil pratique pour cela. Que vous utilisiez un iPhone ou un téléphone Android, voici comment scanner le QR code des participants :

Pour iPhone :

Si vous possédez un iPhone, suivez ces étapes simples pour activer la localisation et scanner les QR codes :

Activez la Localisation : Allez dans les réglages de votre téléphone et recherchez l'option de localisation. Activez ce service.

Sélectionnez Safari : Faites défiler la liste des applications et choisissez Safari, le navigateur par défaut. Activez l'option de localisation lorsque l'application est en cours d'utilisation.

Scanner le QR Code : Une fois que la localisation est activée, utilisez l'appareil photo de votre iPhone pour scanner le QR code de l'événement. Pointez simplement l'appareil photo vers le code et attendez que votre téléphone le détecte.

Pour Android :

Si vous utilisez un téléphone Android, voici comment activer la localisation et scanner les QR codes :

Activez la Localisation : Allez dans les paramètres de votre téléphone et recherchez l'option de localisation. Activez cette fonction pour permettre à votre téléphone de déterminer votre position.

Utilisez l'Icône de Position : Ou bien, utilisez simplement l'icône de position dans les raccourcis d'application. Cela vous permettra d'activer rapidement la localisation lorsque vous en avez besoin. Scanner le QR Code : Une fois que la localisation est activée, utilisez l'appareil photo de votre téléphone Android ou une application de scan de QR code pour scanner le QR code de l'événement. Pointez l'appareil vers le code et attendez qu'il soit détecté.

En suivant ces étapes simples, vous pourrez scanner efficacement le QR code des participants à un événement sur AZ-COMPANIES.COM, que vous utilisiez un iPhone ou un téléphone Android. Simplifiez la gestion de votre événement et assurez-vous que tous les participants sont enregistrés avec précision grâce à cette méthode pratique et intuitive.

*Reférence à* 

Date de création : 29 mars 2024 12:46

Dernière mise à jour le 29 mars 2024 05:46